Lancer dans le terminal :

ssh user@192.168.x.xxx

ou "user" est le nom de l'utilisateur de la session/machine a contrôler, additionne de son adresse IP…

From: <http://debian-facile.org/> - **Documentation - Wiki**

Permanent link: **<http://debian-facile.org/utilisateurs:tyzef:config:control-machin-lan-ssh>**

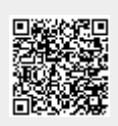

Last update: **23/07/2021 01:10**